## Convertendo PDF em PDF/A pelo Otimizador PDF

Após baixar o programa Otimizador PDF, dê dois cliques com o botão esquerdo do mouse em "setup 64 rev 97 (item de lista da pasta em que ocorreu o download):

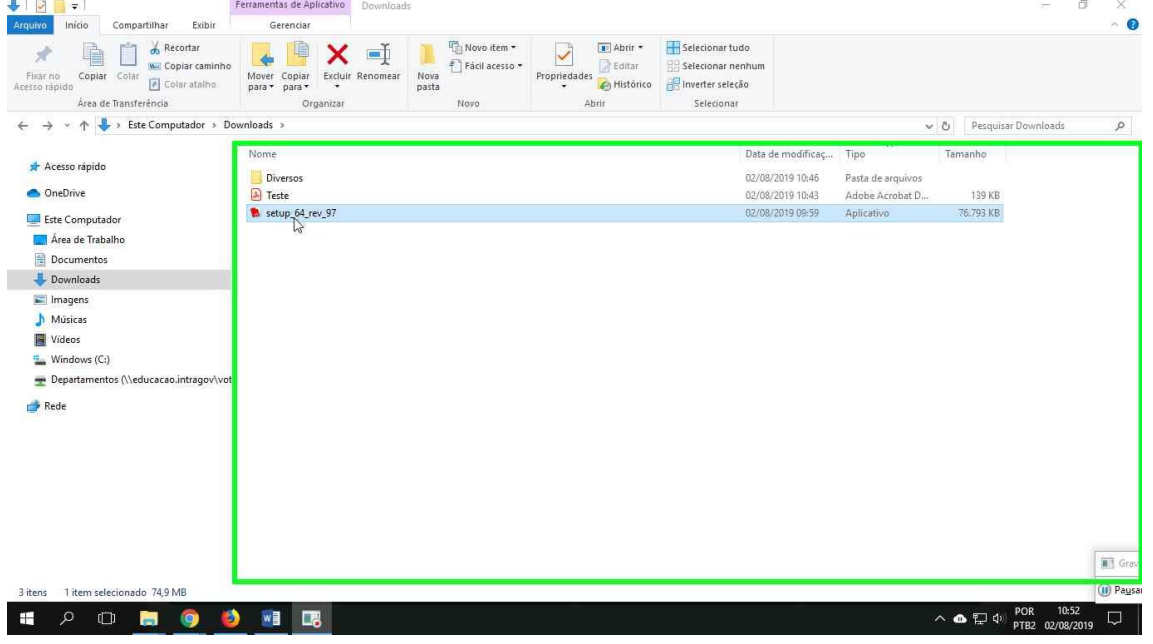

Clique a sequência de botões abaixo:

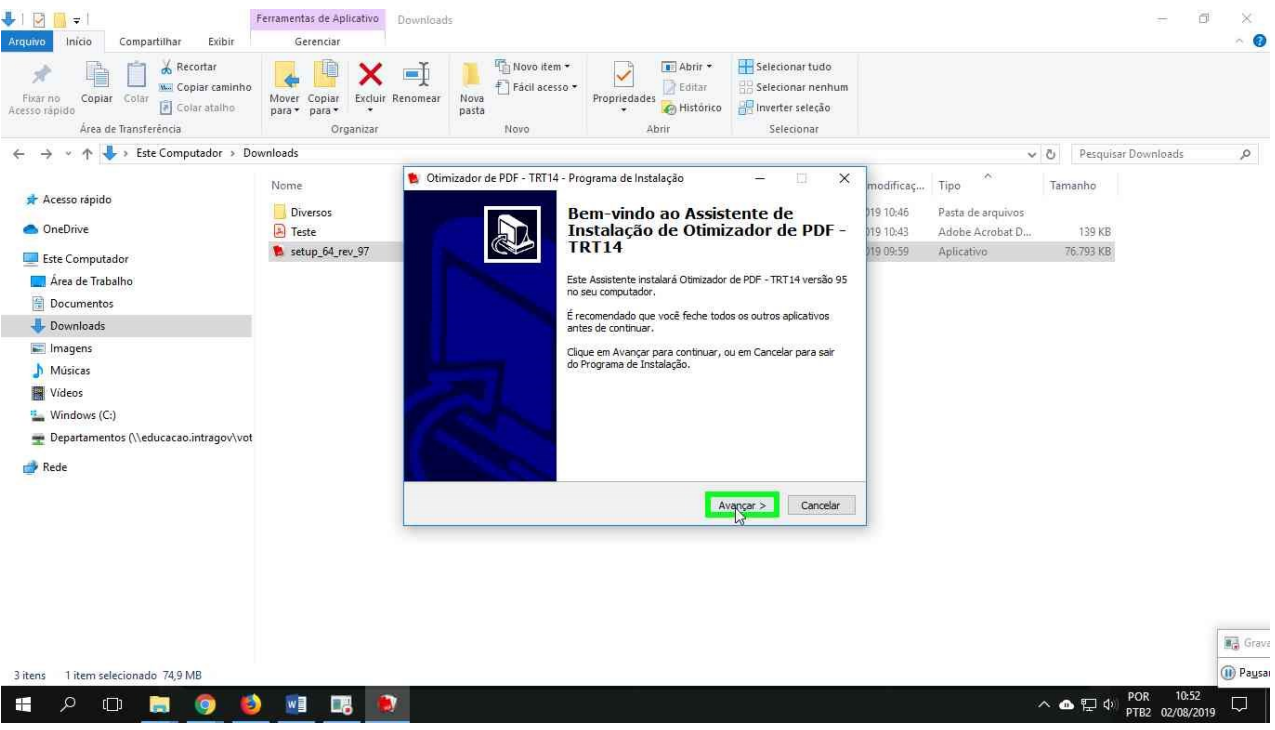

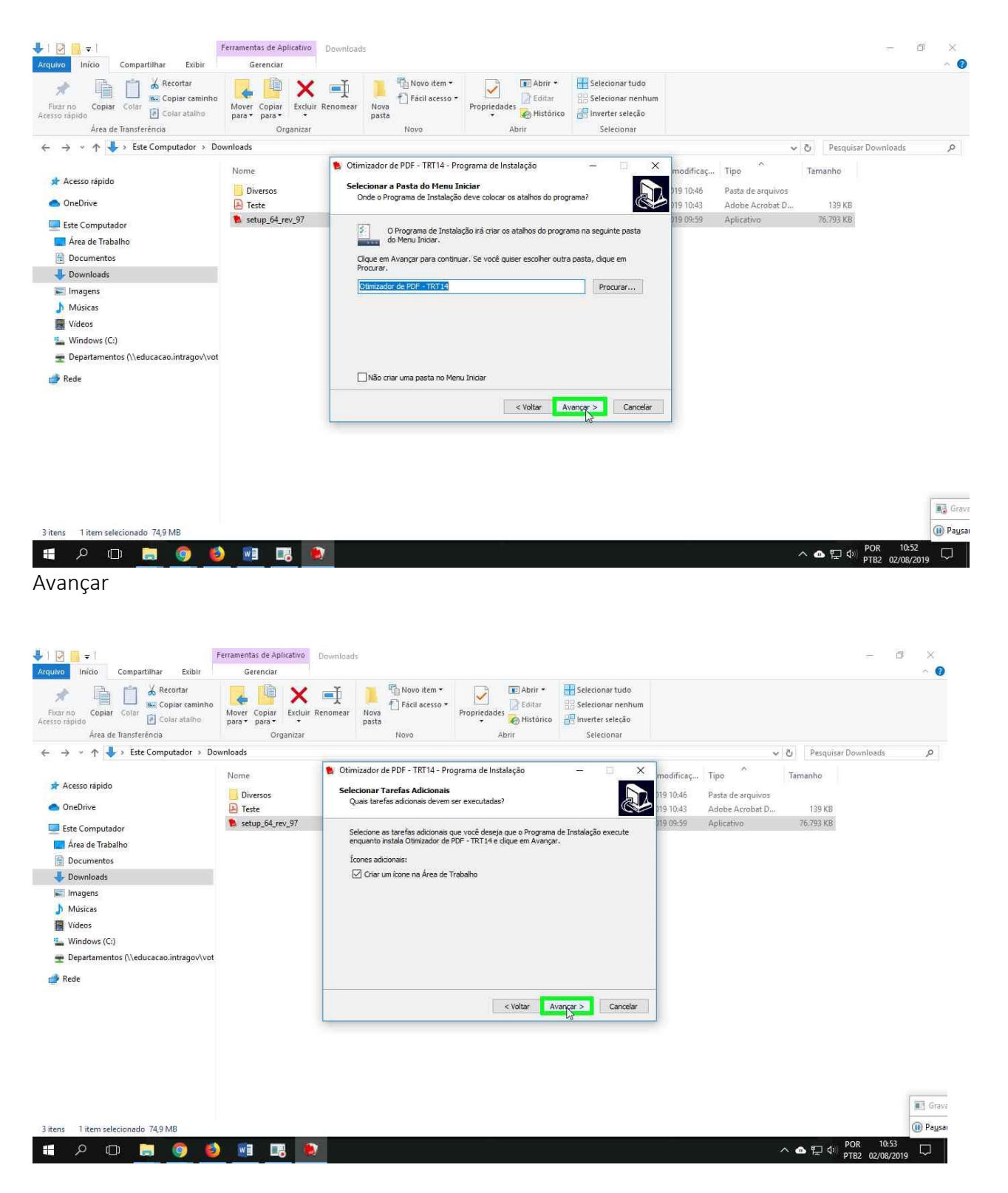

Avançar

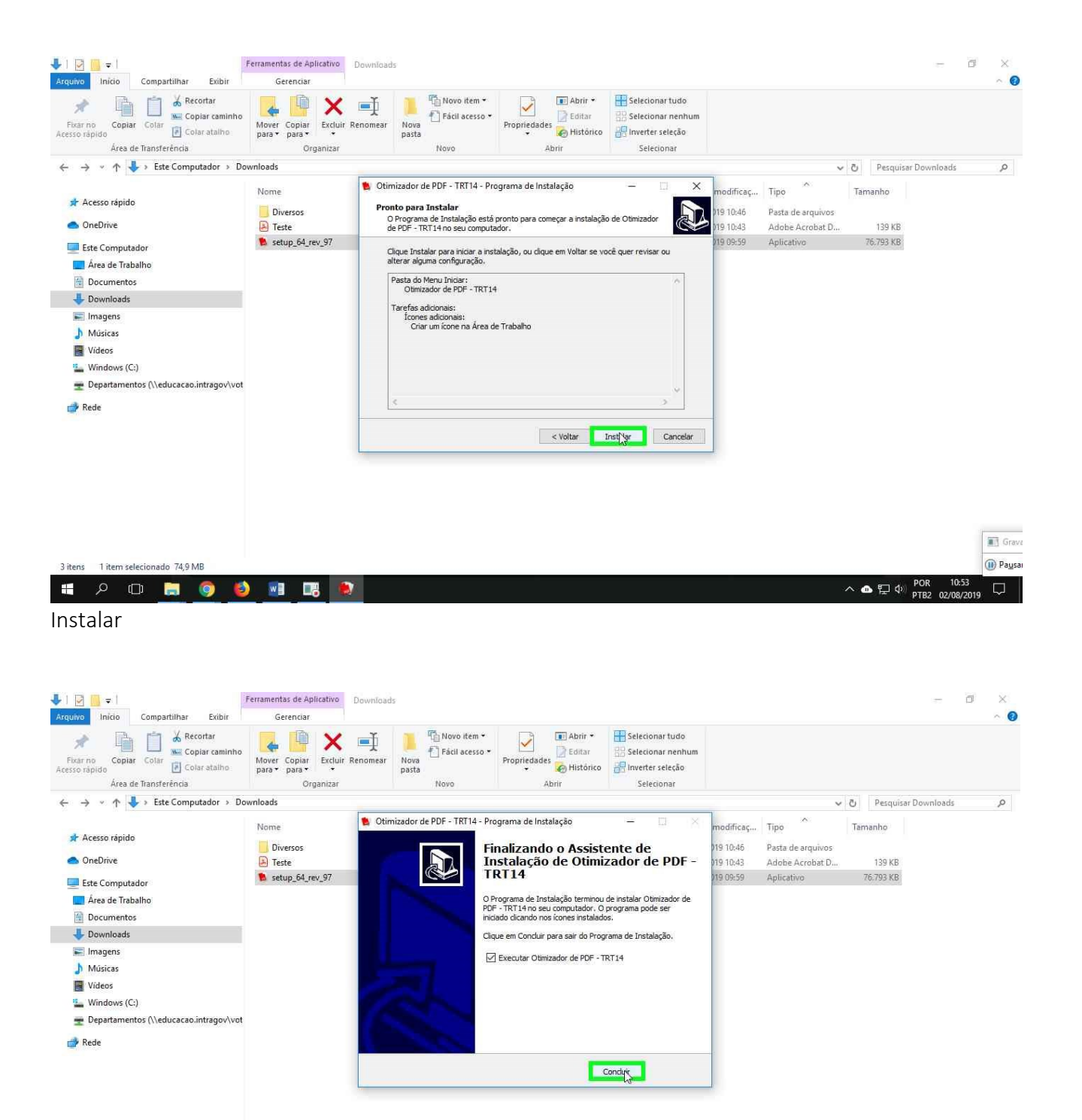

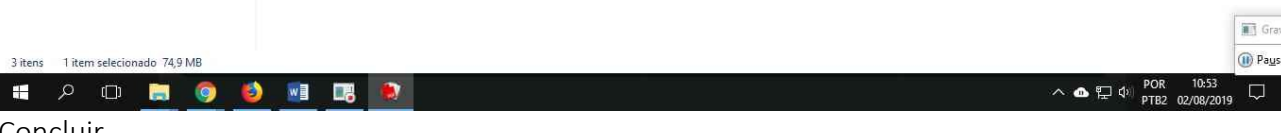

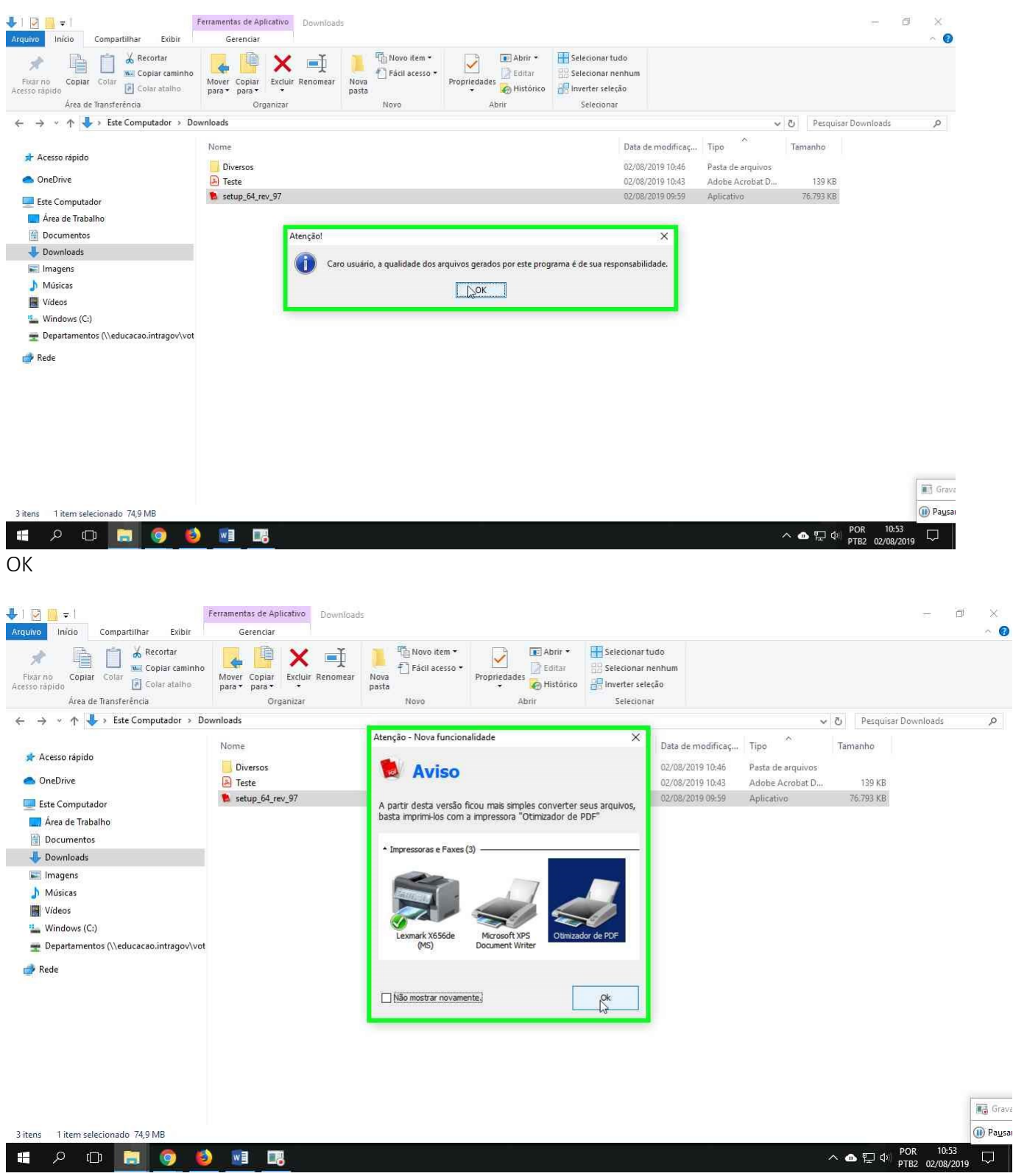

OK

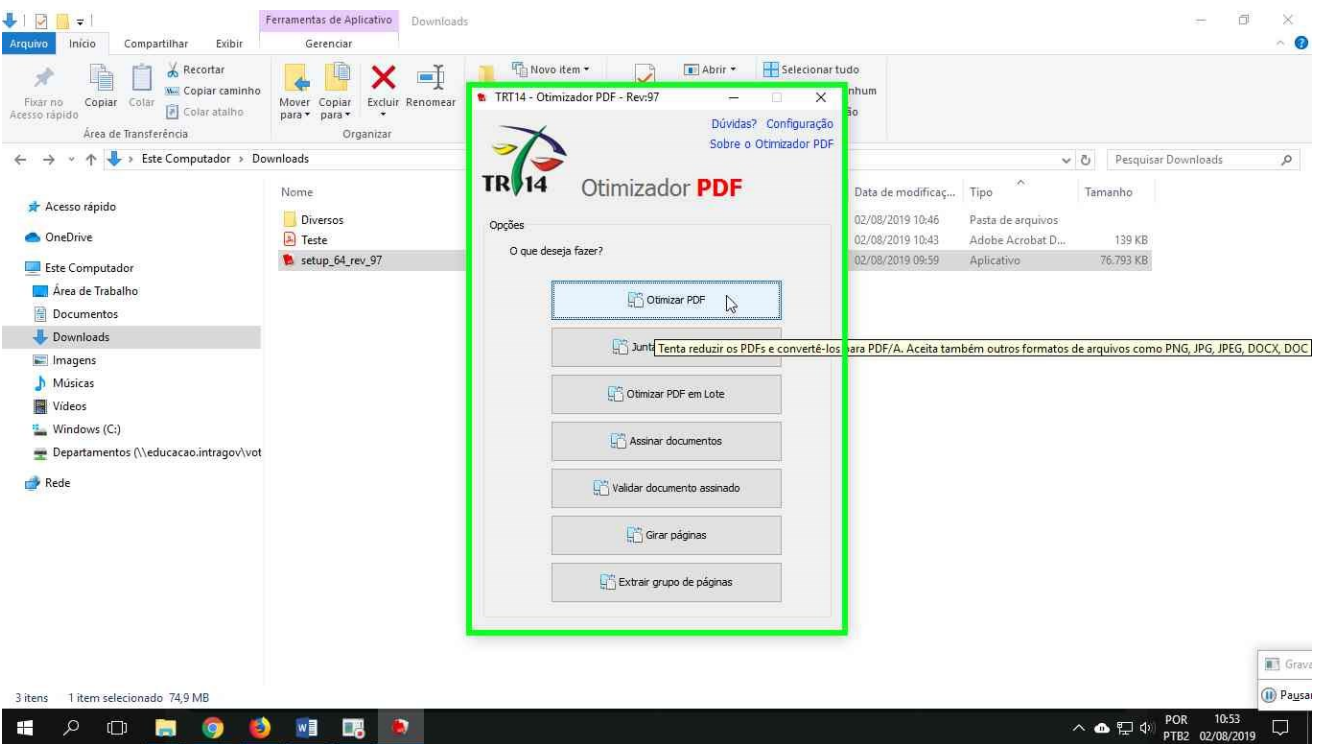

## Clique "Otimizar PDF"

(Obs.: a partir desta etapa, será mostrado o caminho para converter PDF em PDF/A, recomendamos que explorem os demais recursos do programa)

Localize o documento PDF para ser convertido em PDF/A

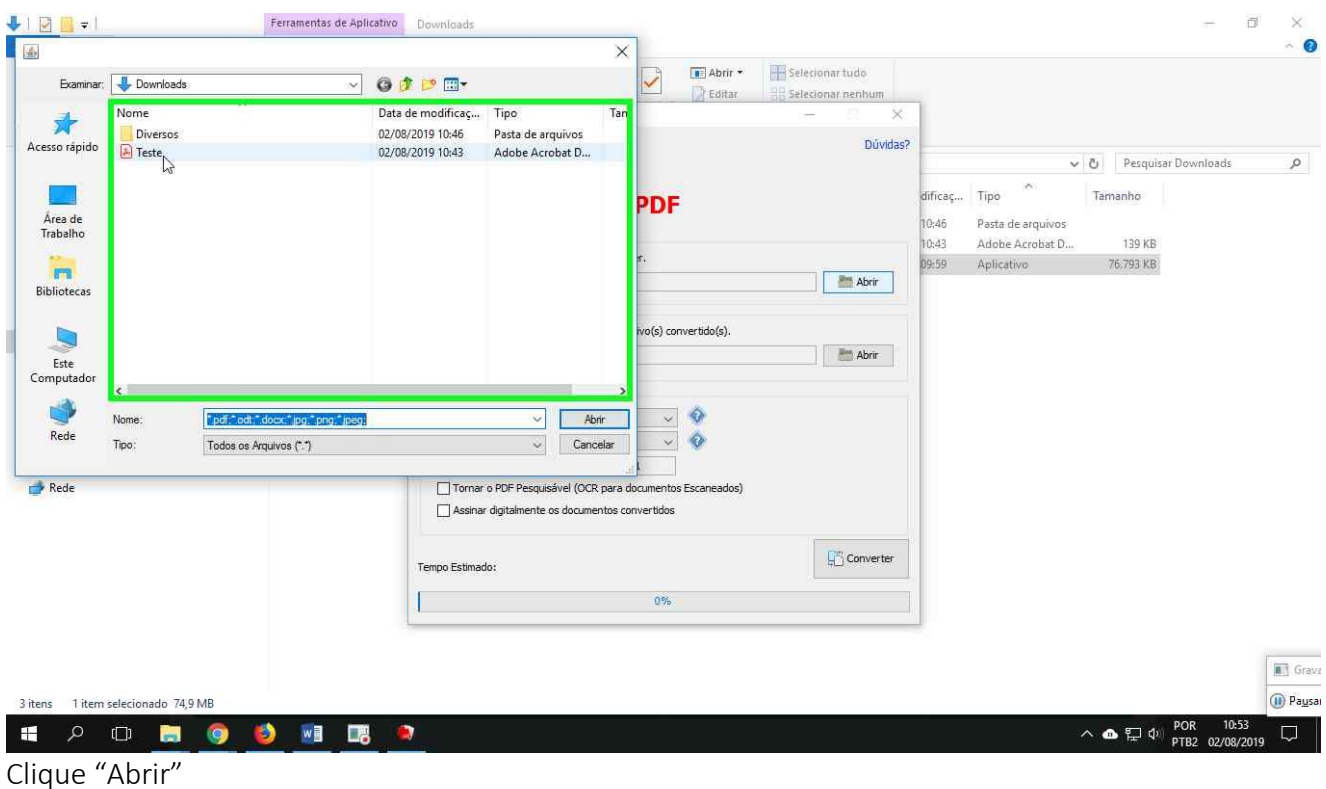

Na janela a seguir, não é obrigatório verificar a qualidade do arquivo, fica a critério do usuário:

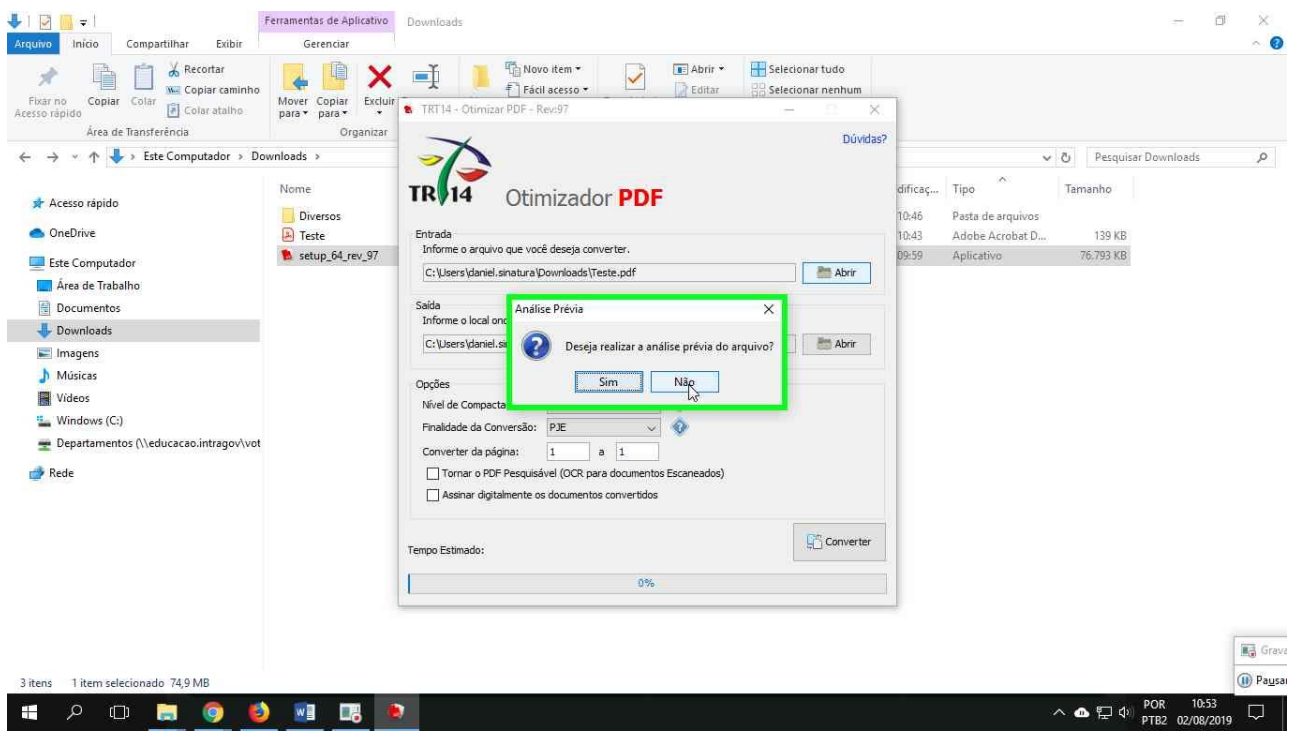

Pode clicar "Não"

Para concluir a conversão, clique com o botão "Converter".

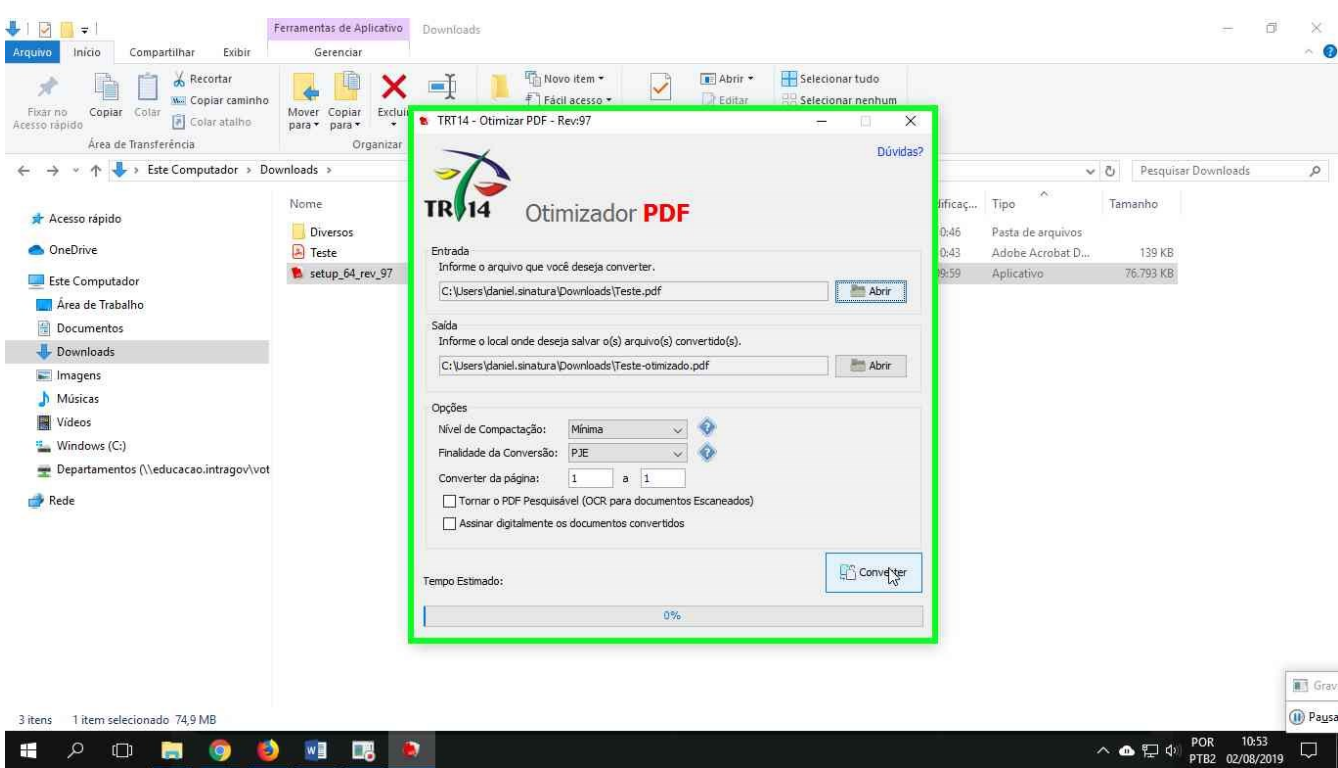

Obs.: há possibilidade de ticar a opção "Tornar o PDF Pesquisável", ou seja, em casos de ser digitalizado um papel com texto para ser salvo como PDF, o computador o reconhece como uma imagem dentro de um PDF, e não como texto. No caso de selecionar um arquivo digitalizado desta forma e marcar a opção para tornar pesquisável, o Otimizador PDF transforma a imagem em texto, porém, podem ocorrer falhas, por exemplo, reconhecer a letra "O" como número "0", "Ç" como "C", etc. Se utilizar a opção para tornar pesquisável, certifique-se de que que houve êxito no documento integralmente.

Opcional: É possível selcionar uma pasta de saída (onde serão salvos os documentos em PDF/A) e dar um novo nome ao cocumento clicando o segundo botão "Abrir".

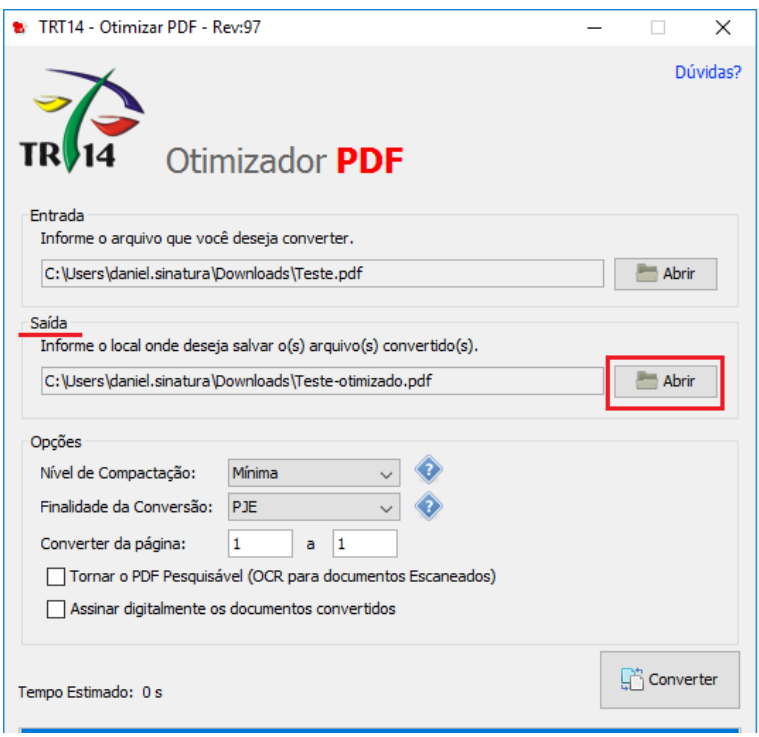

Clique "Conveter"

Caso não faça alterações, o novo arquivo será salvo na mesma pasta onde está o documento que deu origem a conversão, com acréscimo de "-otimizado" no final do nome original.

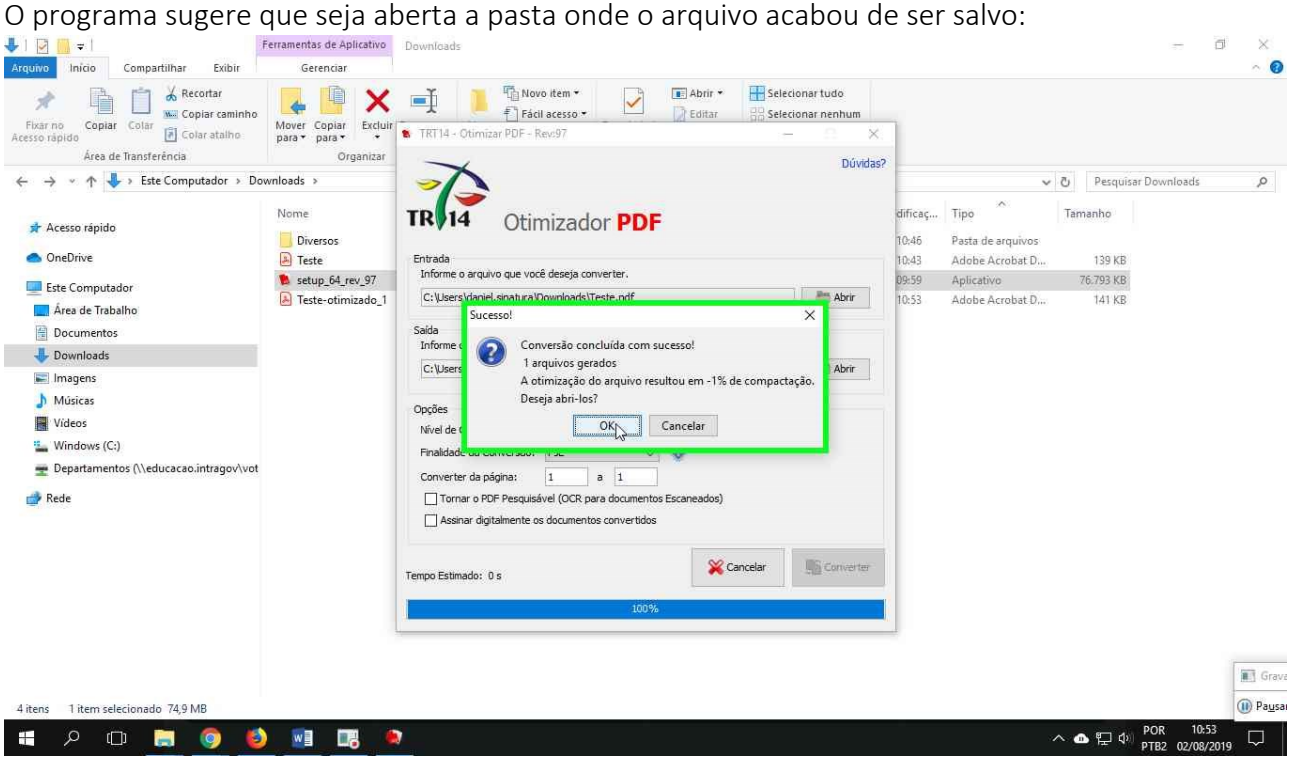

Para confirmar que um arquivo está no formado PDF/A, basta abri-lo e observar que aparece uma mensagem informando:

Arquivo abeto pelo programa Acrobat Reader:

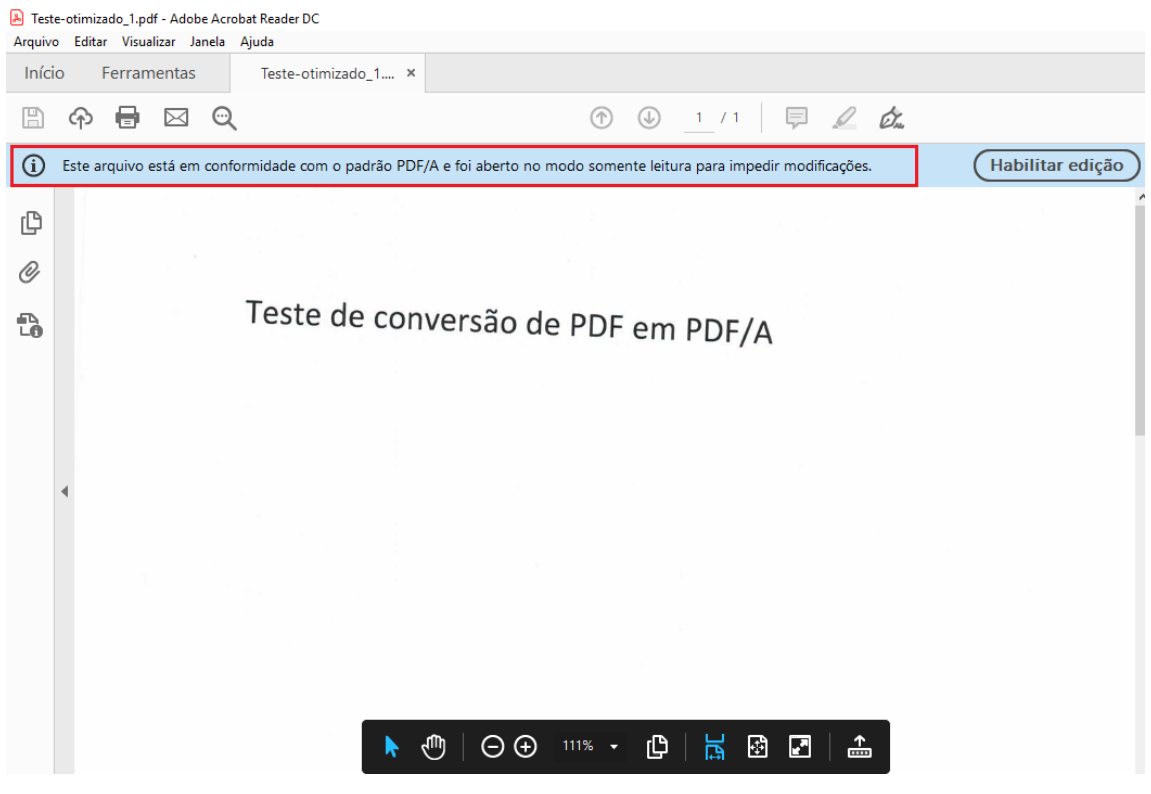

*O arquivo do exemplo acima trata de um texto primeiramente digitado no Word, impresso, e depois a folha foi digitalizada inclinada, selecionando na impressora arquivo na versão PDF. O fato de estar inclinado também pode tornar impreciso o recurso de tornar o texto pesquisável.*

Arquivo aberto pelo programa PDF-XChanger:

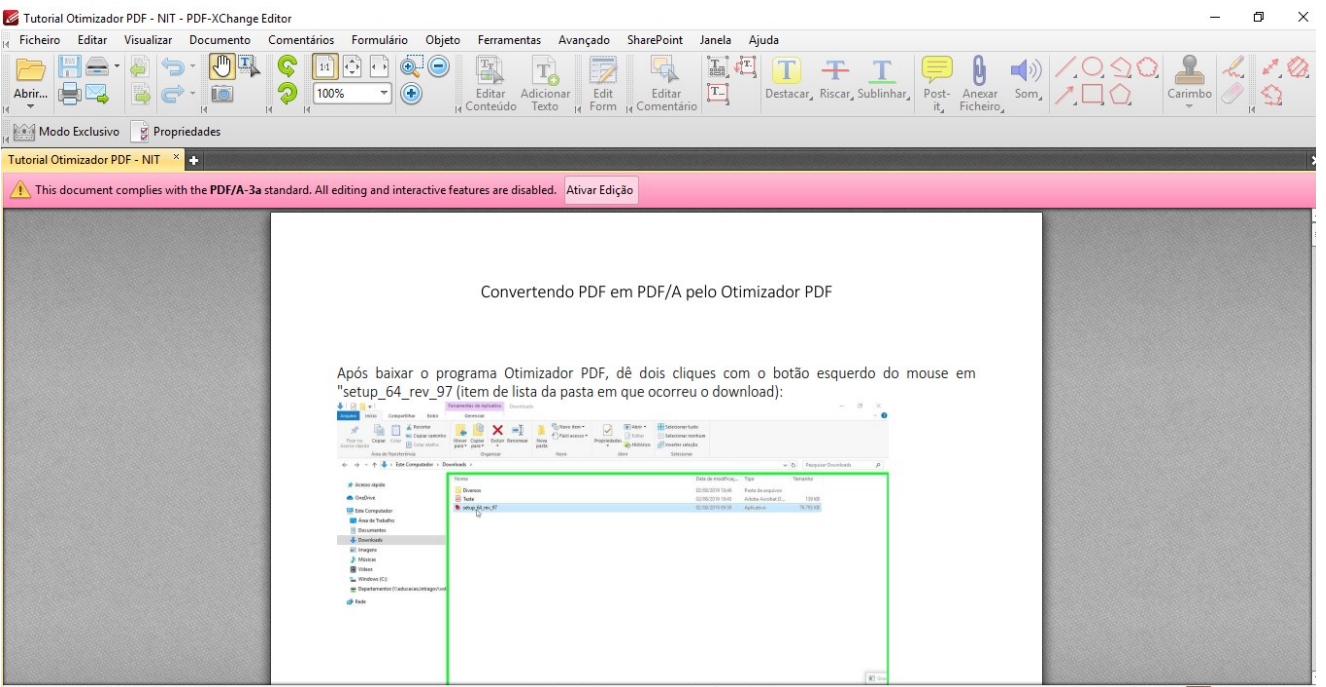